# **CST8177 - Lab #6**

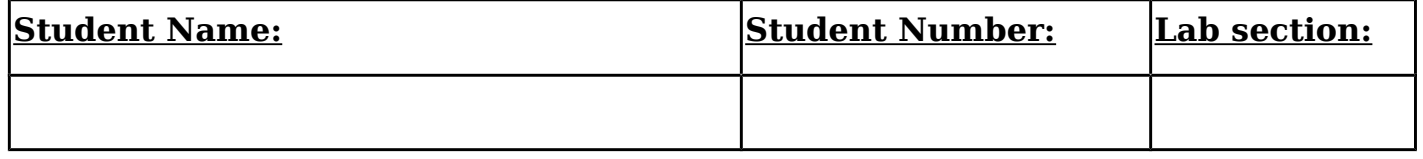

# **Process Management**

## **Objectives**

- To use process management tools
- To learn how to use job scheduling tools

# **Lab Outcome**

• An understanding of how to manage running processes

**In-Lab Demo**: List the steps required to submit a weekly system job.

# **Section A - Process management**

In order to manage processes on a system, you need to be able to both view and access those processes. Commands to do so include:

Process management commands

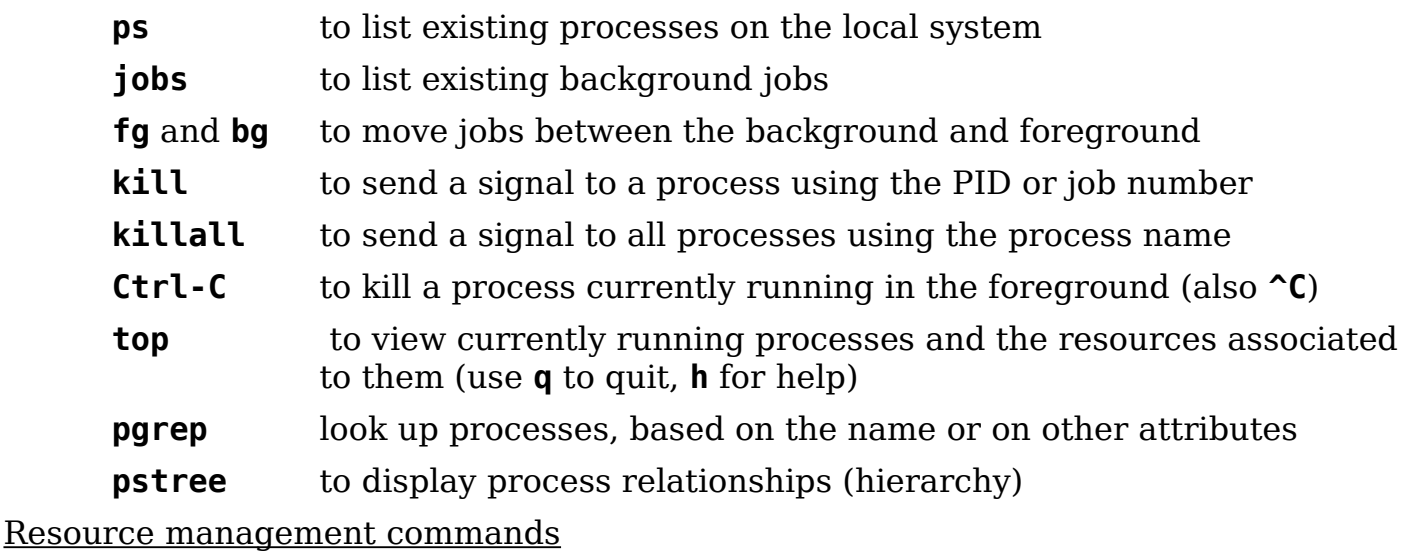

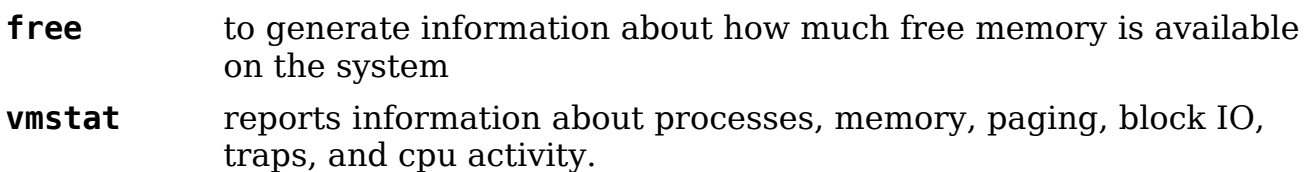

Try a variety of the commands in the questions below to locate the best one for accomplishing the tasks requested.

# **Exercise #1: Using process management utilities**

Using the utilities above, or other suitable commands, answer the questions below:

• What is the PID of the **rsyslogd** daemon? Record the most suitable utility to use:

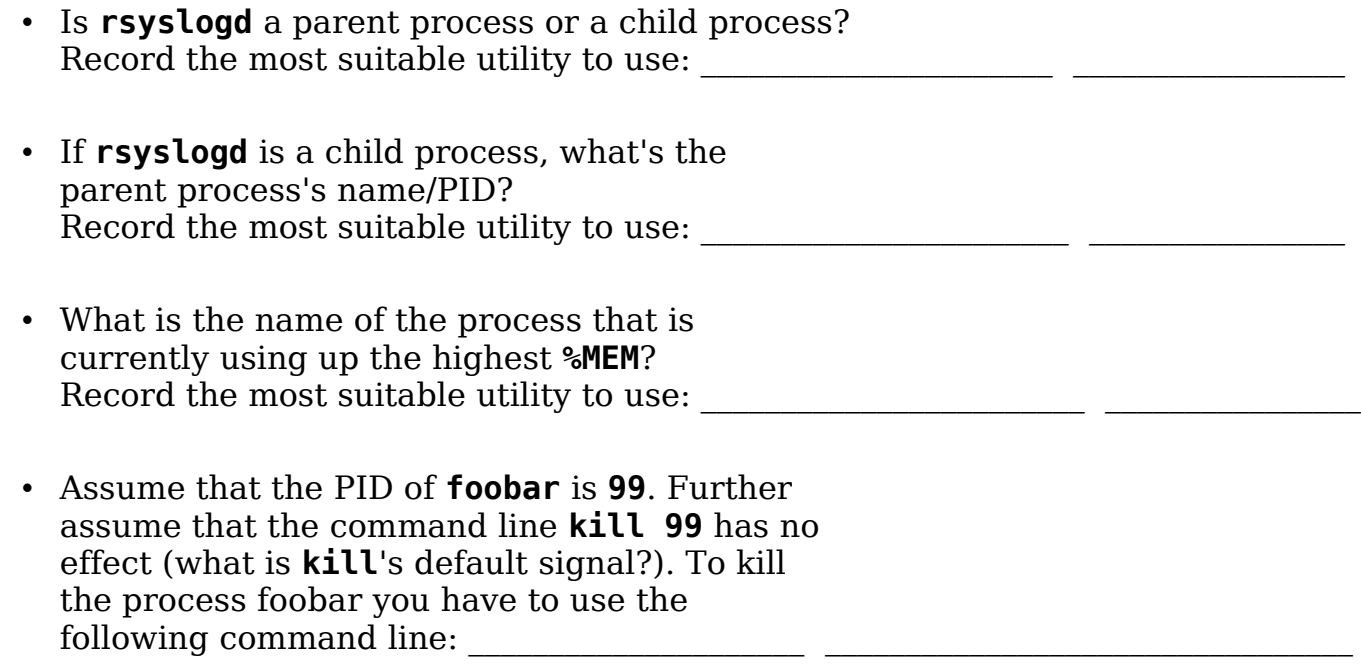

• Write the key combination that kills a process that runs in the foreground.

### **Exercise #2: Working with job control**

• In this exercise you are working on more than one terminal window. Note: To determine the device name of your terminal, use the **tty** command.

Job control commands

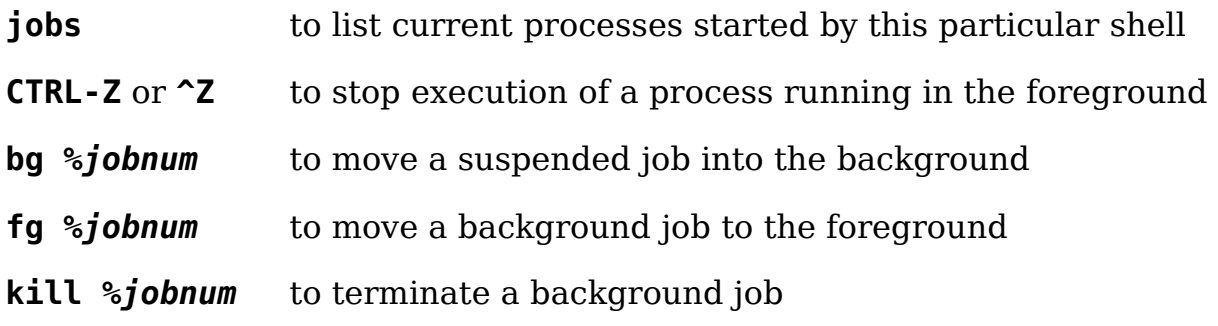

At terminal #1

• **cat**

starts a copy of **cat** reading from **stdin**

• **CTRL-Z**

suspend the **cat** process while it is running

- **find / -name '\*.conf' >& /dev/null** starts a long-running **find**
- **CTRL-Z**

as above, but do this fairly quickly, since it's not that long-running

• **jobs**

List all the background jobs for this terminal or **tty** device

#### At terminal #2

### • **ps -ef | grep find**

Does this list the process you started in terminal  $#1$ ? Determine the process state of find:

#### • **pgrep find**

compare with the **ps**/**grep** combination above; which do you prefer and why? \_\_\_\_\_\_\_\_\_\_\_\_\_\_\_\_\_\_\_\_\_\_\_\_\_\_\_\_\_\_\_\_\_\_\_\_\_\_\_\_\_\_

### • **jobs**

Does this list the processes you stopped in terminal #1?

### At terminal #1

• **kill %1**

terminate the **cat** process. Press ENTER and describe what happens:

• **bg %2** check job **%2**; Is it still **find**? \_\_\_\_\_\_\_\_\_\_\_\_\_\_\_\_\_\_\_\_\_\_\_\_\_\_\_\_\_\_\_\_\_\_\_\_\_\_\_\_\_\_\_\_\_\_\_\_\_\_\_ • **fg %2** Is the **find** process still running? • **cat &** run the **cat** again, starting it directly in the background • **jobs**

 $\mathcal{L}_\mathcal{L} = \{ \mathcal{L}_\mathcal{L} = \{ \mathcal{L}_\mathcal{L} = \{ \mathcal{L}_\mathcal{L} = \{ \mathcal{L}_\mathcal{L} = \{ \mathcal{L}_\mathcal{L} = \{ \mathcal{L}_\mathcal{L} = \{ \mathcal{L}_\mathcal{L} = \{ \mathcal{L}_\mathcal{L} = \{ \mathcal{L}_\mathcal{L} = \{ \mathcal{L}_\mathcal{L} = \{ \mathcal{L}_\mathcal{L} = \{ \mathcal{L}_\mathcal{L} = \{ \mathcal{L}_\mathcal{L} = \{ \mathcal{L}_\mathcal{$ 

How many jobs are listed? With what job number(s)? \_\_\_\_\_\_\_\_\_\_\_\_ \_\_\_\_\_\_\_\_\_\_\_\_\_

• Terminate all remaining jobs with a single command:

# **Section B - Job Scheduling**

In this section, you create and modify **crontab** entries to observe how the normal scheduling system works. You will find some good information about the format and content of the **crontab** in **man 5 crontab**., and information about the **crontab** command in **man 1 crontab** (yes, they are different). Be sure to check anacrontab(5) and anacrontab(8) as well.

# **Supporting material: date and time settings**

Before working with a scheduling system, we need to know how to view and modify the system date and time. To check the system date and time maintained by the kernel, use the **date** command. With no arguments, it displays the current values. You can also modify the date/ time as root

Note: The date/time argument can be presented as either a string or as a

numeric argument. See **man date** for the complete details.

- Examples using a string To change the date and time using a string argument use the **date** command with the **-s** option.
	- Example  $\#1$ : set the time using the current date

```
date -s "12:00"
```
• Example  $\#2$ : set the date using the current year

```
date -s "Feb 16"
```
• *Example #3*: set the complete date and time

```
date -s "Feb 16 2004 12:00:59"
```
- Examples using a numeric argument using the standard format **mmddhhmm[[cc]yy][.ss]** without **-s**:
	- Example  $#4$ : set the date and time using the current year **date 02161200**
	- Example #5: no century number (bad) followed by setting the date with century (good) and time

**date 0216120004**

**date 021612002004**

• Example  $#6$ : set the complete date and time, with seconds

```
date 021612002004.45
```
Note: To check the date and time that is maintained by the hardware use the **hwclock** command, but use it carefully on a real (not virtual) machine.

# **Exercise #1: Cron scheduling**

Do this exercise first as a normal user and again as **root**.

The **crond** daemon is used to schedule jobs that run periodically, using a schedule based on minute / hour / day-of-month (dom) / month / day-of-week (dow). Jobs submitted usingthe system **crontab** file in **/etc** will run at the scheduled time until they are removed from the **cron** queue.

Verify that the **cron** daemon, **crond**, is running and show the command used:

Analyzing a **cron** job

**# min hour dom month dow [userid] command**

**0,\*/15 8-20 24,25 12 \* root echo "From crontab" > /root/out**

What does this **cron** job do? Change the date/time in order to execute it now.

Creating / submitting a **cron** job as a user

The **crontab** utility is used to allow users to submit jobs to **cron**. The **crontab** utility can perform a number of actions, such as:

- **-l** list current **cron** job file
- **-e** edit/create **cron** job file
- **-r** remove **cron** job file

See **man 1 crontab** for the switches to perform **crontab** command actions. For more details on **cron** syntax, see **man 5 crontab**.

### Creating/Modifying a **cron** job

• Create a **cron** job with the **crontab** command. You are now in a specialized **vi** (see? I told you!) set to edit only your userid's own **crontab** file.

Note: The **su** command will cause the **crontab** command to operate on the **crontab** file for root. If root, specify the user name in the command, as: **crontab -u** *userid* **-e**.

• Create a **cron** job, based on the example above. (you must follow **cron** syntax) to create a file in your **~/cron** directory (which you must first create). Make your time delay only a minute or two for the current day.

Tip: Put in a comment with the **crontab** syntax as your first entry : **# min hour dom month dow command** 

- After leaving the **crontab** command, verify that you now have a **crontab** file with your input (as root, look at **/var/spool/cron/***userid*; now **cat** the file and verify the content. Is that what you put in?).
- View the result of the entry executing. Did it work?

Note: You don't have to restart the service for the new configuration to take effect. The **crond** daemon checks each of its directories every minute)

### Removing a **cron** job

- Now remove the **cron** job(s).
- Verify that the job(s) have been removed. Is it gone from **/var/spool/cron/**?

### **Crontab** access

You should experiment with the files **/etc/cron.allow** and **/etc/cron.deny** to control who can submit **cron** jobs using the **crontab** command.

The format of both access control files is one line per user, specifying the userid. The **cron** control files are read each time a user tries to create/modify a **cron** job. If the file **cron.allow** exists, only users listed in it are allowed to use **cron**, and the **cron.deny file** is ignored. If **cron.allow** does not exist, all users listed in **cron.deny** are not allowed to use **cron**. Note: The root user can always use **cron**.

### **Exercise #2: Viewing the system cron jobs**

• View the **cron** configuration file that lists the **cron** jobs used for system maintenance with the anacron daemon: **less /etc/anacrontab.**

Historically the file **/etc/crontab** contained configuration entries like those we've seen above which called the **run-parts** command on all the files in the **cron.{daily,weekly,monthly}** directories. These jobs are now run indirectly through **anacron** to prevent conflicts between **cron** and **anacron**. See **man 5 anacron** and **man 8 anacron** on how to managethe job execution.

• Describe the purpose of any one of the **anacrontab** entries.

Note: The utility **/usr/bin/run-parts** is a shell script that takes a directory name as an argument. Its purpose is to execute every executable file that is located in the given directory. Therefore, no extra entry needs to be added into the system files.

• Describe your own **crontab** entries (both user and root), whether each was successful or not, and why.

\_\_\_\_\_\_\_\_\_\_\_\_\_\_\_\_\_\_\_\_\_\_\_\_\_\_\_\_\_\_\_\_\_\_\_\_\_\_\_\_\_\_\_\_\_\_\_\_\_\_\_\_\_\_\_\_\_\_\_\_\_\_\_\_\_\_\_\_\_\_\_\_\_\_\_\_\_\_\_\_\_\_\_\_\_\_\_

 $\mathcal{L}_\mathcal{L} = \{ \mathcal{L}_\mathcal{L} = \{ \mathcal{L}_\mathcal{L} = \{ \mathcal{L}_\mathcal{L} = \{ \mathcal{L}_\mathcal{L} = \{ \mathcal{L}_\mathcal{L} = \{ \mathcal{L}_\mathcal{L} = \{ \mathcal{L}_\mathcal{L} = \{ \mathcal{L}_\mathcal{L} = \{ \mathcal{L}_\mathcal{L} = \{ \mathcal{L}_\mathcal{L} = \{ \mathcal{L}_\mathcal{L} = \{ \mathcal{L}_\mathcal{L} = \{ \mathcal{L}_\mathcal{L} = \{ \mathcal{L}_\mathcal{$ 

 $\mathcal{L}_\mathcal{L} = \{ \mathcal{L}_\mathcal{L} = \{ \mathcal{L}_\mathcal{L} = \{ \mathcal{L}_\mathcal{L} = \{ \mathcal{L}_\mathcal{L} = \{ \mathcal{L}_\mathcal{L} = \{ \mathcal{L}_\mathcal{L} = \{ \mathcal{L}_\mathcal{L} = \{ \mathcal{L}_\mathcal{L} = \{ \mathcal{L}_\mathcal{L} = \{ \mathcal{L}_\mathcal{L} = \{ \mathcal{L}_\mathcal{L} = \{ \mathcal{L}_\mathcal{L} = \{ \mathcal{L}_\mathcal{L} = \{ \mathcal{L}_\mathcal{$ 

# **Section C - Service management**

### **Supporting commands**

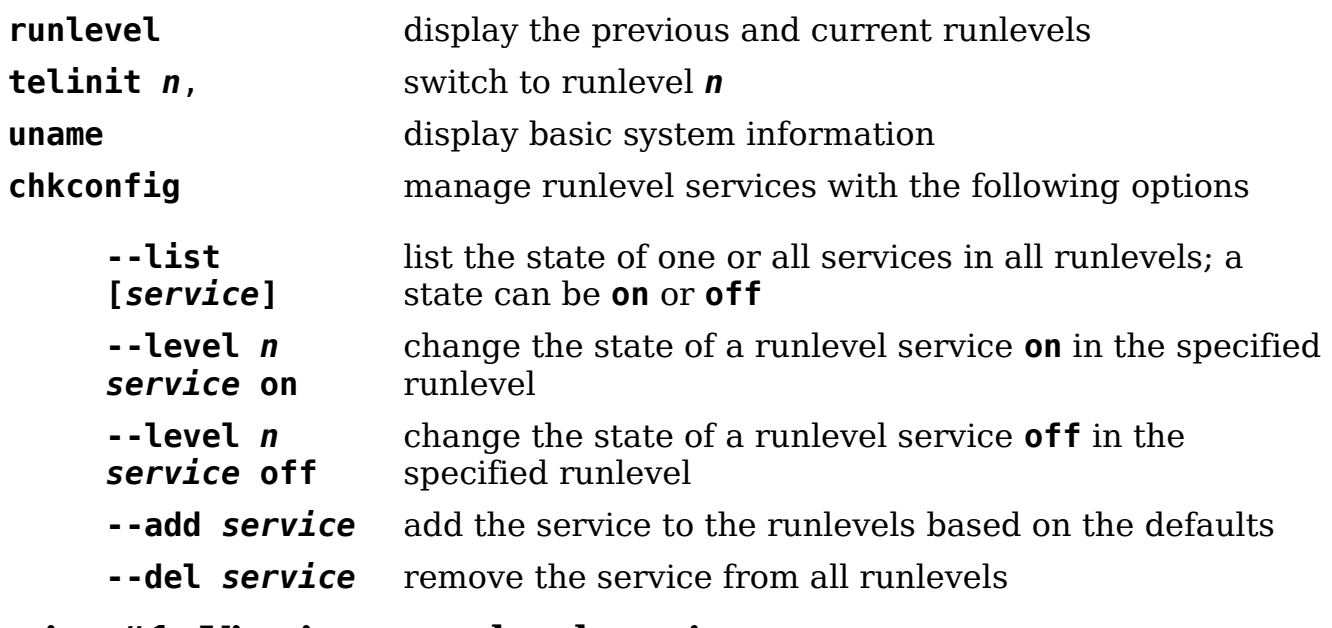

### **Exercise #1: Viewing a runlevel service**

• List all runlevels where the **crond** service runs: \_\_\_\_\_\_\_\_\_\_\_\_\_\_\_\_\_\_\_\_\_\_\_\_\_\_\_\_\_\_\_\_

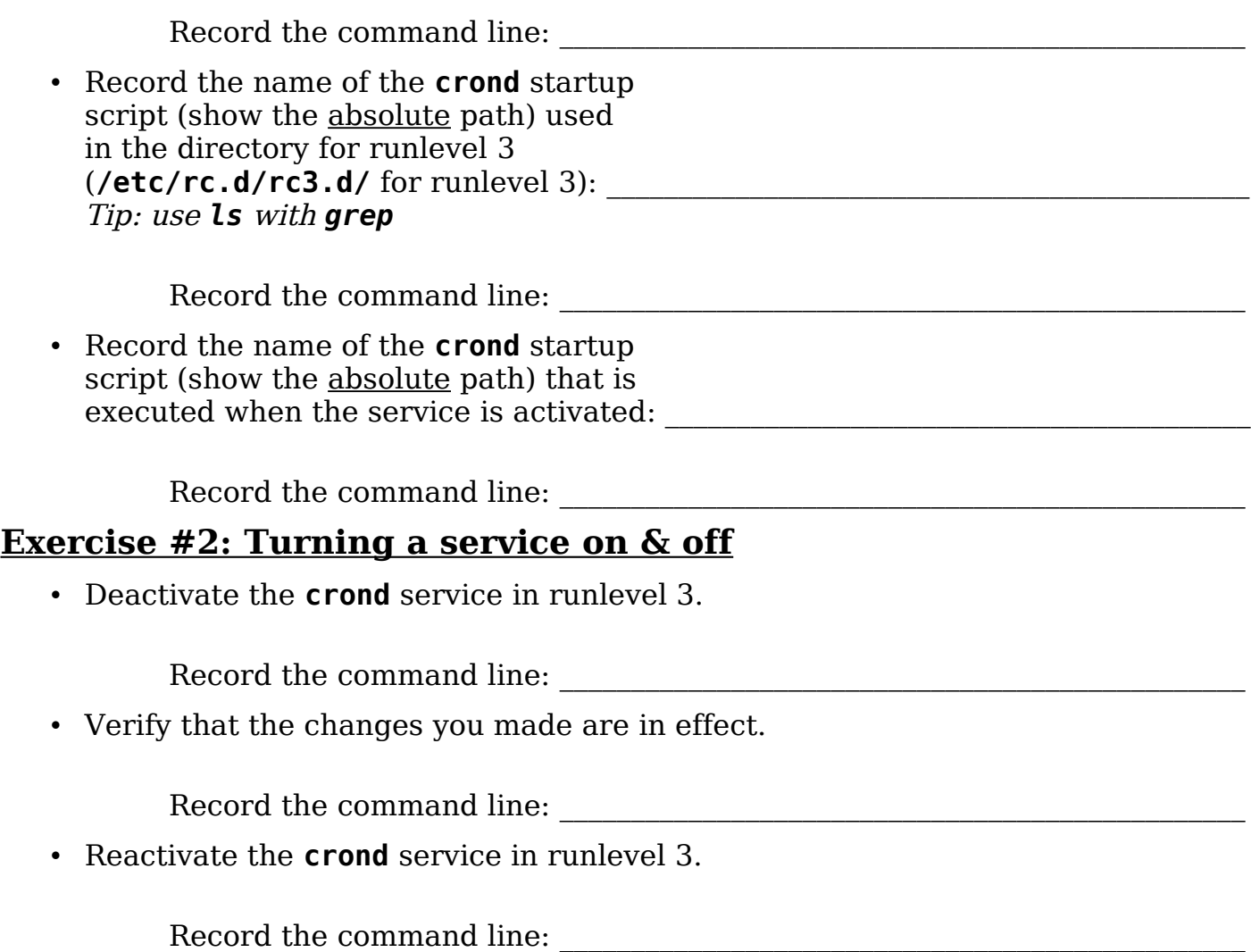